# **City Nature Challenge - Frequently Asked Questions (FAQs)**

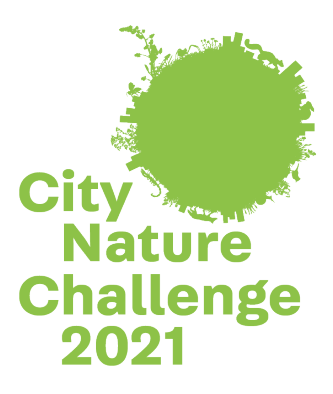

- **[City Nature Challenge 2021 -](#page-1-0) Eckdaten**
- **[Was hat sich durch COVID-19 an der City Nature Challenge geändert?](#page-1-1)**
- **[Wann kann ich mit den Beobachtungen starten, damit sie für meine Region zählen? Wann soll ich](#page-1-2)  [aufhören?](#page-1-2)**
- **[Kann ich während der CNC Fotos von Beobachtungen hochladen, die ich vor der CNC-Veranstaltung \(also](#page-1-3)  [vor dem 30. April 2021\) aufgenommen habe?](#page-1-3)**
- **[Muss ich dem CNC-Projekt auf iNaturalist beitreten und meine Beobachtungen hinzufügen, damit sie für](#page-1-4)  [die City Nature Challenge zählen?](#page-1-4)**
- **[Wie kann ich sicherstellen, dass meine Beobachtungen im CNC-Projekt meiner Region enthalten sind?](#page-1-5)**
- **[Welche Beobachtungen soll ich während der City Nature Challenge machen?](#page-2-0)**
- **[Was ist, wenn ich eine Beobachtung mache, von der ich weiß, dass sie nicht wild ist? Zählt sie trotzdem](#page-2-1)  [für die CNC?](#page-2-1)**
- **[Was ist, wenn ich eine Beobachtung von einem Organismus mache, den ich nicht kenne? Wie werden](#page-2-2)  [meine Beobachtungen identifiziert/bestimmt?](#page-2-2)**
- **[Muss ich die Fotos mit der App machen? Was ist, wenn ich meine Digitalkamera verwenden möchte?](#page-3-0)**
- **[Was passiert, wenn ich etwas beobachte, aber kein Foto davon machen kann –](#page-3-1) kann ich trotzdem eine [Beobachtung auf iNaturalist melden?](#page-3-1)**
- [Kann ich die App "Seek" zum Aufnehmen von Beobachtungen verwenden?](#page-3-2)
- **Wo sehe ich, wie [viele Beobachtungen meine Stadt bzw. Region schon hat?](#page-3-3)**
- **[Jemand hat zu meiner Beobachtung eine ID hinzugefügt –](#page-4-0) soll ich zustimmen? Was ist, wenn ich der ID [nicht zustimme?](#page-4-0)**
- **Wann erreichen meine [Beobachtungen auf iNaturalist Forschungsqualität? Müssen meine](#page-4-1)  [Beobachtungen Forschungsqualität erreichen, damit sie für die CNC zählen?](#page-4-1)**
- **[Ich habe so viele Fotos während der CNC gemacht, dass ich es nicht schaffe, alle Fotos](#page-4-2) vor dem Ende der [CNC am 3. Mai auf iNaturalist hochzuladen –](#page-4-2) was soll ich machen?**
- **[Kann ich Personen bei der Bestimmung ihrer Beobachtungen während der CNC helfen? Kann ich bei der](#page-5-0)  [Bestimmung der Beobachtungen mithelfen? Was](#page-5-0) ist, wenn ich kein Experte bin?**
- **[Wann werden die Ergebnisse bekannt gegeben?](#page-5-1)**
- **[Wie werden die Daten verwendet?](#page-5-2)**
- Warum trägt die Aktion die Bezeichnung , City' im Namen? In meiner Region befindet sich gar keine Stadt.
- **[Wie kann ich in den Sozialen Medien über die City Nature Challenge berichten?](#page-6-1)**

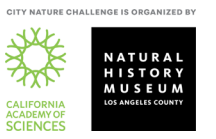

#### <span id="page-1-0"></span>**City Nature Challenge 2021 - Eckdaten**

- Beobachtungen (Fotos) machen im Zeitraum von **30. April - 3. Mai 2021**
- Alle Beobachtungen auf iNaturalist hochladen und (soweit möglich) eine Bestimmung eintragen: 30. April - 9. Mai 2021
- Ergebnisse werden bekannt gegeben am 10. Mai 2021

### <span id="page-1-1"></span>**Was hat sich durch COVID-19 an der City Nature Challenge geändert?**

Informationen dazu finden Sie auf der [COVID-19-FAQ-Seite](https://citynaturechallenge.org/covid19/) der offiziellen Veranstalter. Dort erfahren Sie, wie die City Nature Challenge für 2021 aussehen wird. Befolgen Sie auf jeden Fall alle Richtlinien und gesetzlichen Verordnungen zu COVID-19 die für Ihre Stadt gelten.

## <span id="page-1-2"></span>**Wann kann ich mit den Beobachtungen starten, damit sie für meine Region zählen? Wann soll ich aufhören?**

Alle Beobachtungen, die zwischen dem 30. April 2021 um 00:00 Uhr und dem 3. Mai 2021 um 23:59 Uhr (ORTSZEIT) gemacht wurden, zählen für die City Nature Challenge.

### <span id="page-1-3"></span>**Kann ich während der CNC Fotos von Beobachtungen hochladen, die ich vor der CNC-Veranstaltung (also vor dem 30. April 2021) aufgenommen habe?**

Nein. Nur Beobachtungen die im Zeitraum von 30. April 2021 bis 3. Mai 2021 gemacht wurden zählen für die City Nature Challenge 2021. Fotos, die in diesem Zeitraum gemacht wurden, können aber bis 9. Mai 2021 um 9:00 ORTSZEIT durch Hochladen auf iNaturalist noch nachgereicht werden.

Fotos von Beobachtungen die Sie außerhalb des CNC-Zeitraums gemacht haben, können zwar auf iNaturalist hochgeladen werden, diese zählen jedoch nicht für die CNC2021. Sie sind aber dennoch wertvoll!

# <span id="page-1-4"></span>**Muss ich dem CNC-Projekt auf iNaturalist beitreten und meine Beobachtungen hinzufügen, damit sie für die City Nature Challenge zählen?**

Nein. Alle Beobachtungen, die zwischen dem 30. April und 3. Mai 2021 innerhalb der vom Projekt festgelegten Gebietsgrenze gemacht werden, werden automatisch in das Projekt aufgenommen. Voraussetzung ist natürlich, dass Sie den Fundort der Beobachtung angegeben haben. Wenn Sie der App erlaubt haben, auf den Standort Ihres Smartphone zuzugreifen, wird er automatisch hinzugefügt (manchmal ist das Signal ungenau, daher immer kontrollieren ob der Standort stimmt), ansonsten können Sie ihn auch händisch eingeben.

Ein manuelles Hinzufügen von Beobachtungen zum Projekt ist nicht notwendig! Sie können jedoch gerne dem Projekt beitreten. Auf diese Weise erhalten Sie Benachrichtigungen über neue Beiträge und das Projekt wird in Ihren Beobachtungen aufgeführt.

### <span id="page-1-5"></span>**Wie kann ich sicherstellen, dass meine Beobachtungen im CNC-Projekt meiner Region enthalten sind?**

Am einfachsten ist es, zur Projektseite Ihrer Region auf iNaturalist zu wechseln, auf die Registerkarte "Beobachter" zu klicken und dort nach Ihrem Namen zu suchen! Wenn Sie außerdem Mitglied des Projekts

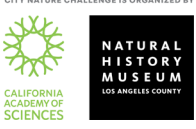

geworden sind, können Sie sich auch Ihre individuellen Beobachtungen anzeigen lassen und sehen, dass bei jeder Beobachtung die City Nature Challenge Ihrer Region in der Seitenleiste unter "Projekte" aufgeführt ist.

### <span id="page-2-0"></span>**Welche Beobachtungen soll ich während der City Nature Challenge machen?**

Alle Beobachtungen von **WILDEN** Pflanzen, Tieren, Pilzen, Flechten usw., die Sie in Ihrer Stadt/in Ihrer Region (im festgelegten Projektgebiet) finden! Beobachtungen, die nicht als wild gelten sind: Haustiere, Tiere im Zoo/Aquarium, gepflanzte Blumen im Privatgarten oder Topfpflanzen, Allee- und Parkbäume, Pflanzen im Botanischen Garten, usw...

Beobachtungen von lebenden oder toten Organismen oder Hinweise auf diese Organismen wie Schneckenhäuser, Tierspuren, Kot, Federn usw. sind erlaubt. Bitte denken Sie daran, dass Sie **detaillierte Fotos von den Tieren und Pflanzen** machen! Je besser die Qualität der Fotos ist, desto besser kann Ihnen die iNaturalist-Community bei der Bestimmung der Art helfen.

### <span id="page-2-1"></span>**Was ist, wenn ich eine Beobachtung mache, von der ich weiß, dass sie nicht wild ist? Zählt sie trotzdem für die CNC?**

Ja, solange nicht zu viele von diesen Beobachtungen gemacht machen, werden die Städte die Beobachtungen für die Auswertung zulassen. Es ist jedoch SEHR WICHTIG, DIESE BEOBACHTUNGEN ALS **"IN HALTUNG, GEZÜCHTET ODER KULTIVIERT"** ZU KENNZEICHNEN! Bitte helfen Sie der iNat-Community und kennzeichnen alle Beobachtungen, von denen Sie wissen, dass sie nicht wild sind, dementsprechend. Wenn Sie eine Beobachtung auf iNaturalist hochladen, erscheint in der App ein eigenes Feld für diese Informationen. [Hier ist ein sehr kurzes](https://vimeo.com/331151155)  [Video, wie Sie Beobachtungen als in Haltung/gezüchtet/kultiviert markieren können.](https://vimeo.com/331151155)

# <span id="page-2-2"></span>**Was ist, wenn ich eine Beobachtung von einem Organismus mache, den ich nicht kenne? Wie werden meine Beobachtungen identifiziert/bestimmt?**

Kein Problem! Sie müssen die Art nicht kennen, um ein Foto davon zu machen und die Beobachtung hochzuladen – die Aufnahme muss nur so gut sein, dass die Art von anderen Benutzer\*innen identifiziert/bestimmt werden kann. Oft helfen dabei Fotos aus unterschiedlichen Blickwinkeln. Am Ende des Dokuments finden sich **Tipps für die Aufnahme guter Fotos**.

Es gibt mehrere Möglichkeiten, wie die Beobachtung eine ID bekommt:

(1) iNaturalist verwendet Künstliche Intelligenz (Computer Vision/AI), um Unterstützung bei der Bestimmung von Beobachtungen zu leisten. Wenn Sie eine Beobachtung mit der App machen oder eine Beobachtung über die Webseite hochladen, macht Ihnen der Algorithmus von iNaturalist Vorschläge, worum es sich bei dem von Ihnen fotografierten Organismus handeln könnte und Sie können einen der Vorschläge auswählen, insbesondere, wenn dort "optisch ähnlich" oder "in der Nähe gesehen" steht. Da diese Funktionalität auf bereits gemachten Beobachtungen von anderen Nutzer\*innen basiert, sind diese Vorschläge für bestimmte Tier- und Pflanzengruppen wahrscheinlich korrekt, für viele andere (Insekten, Gräser, Pilze) aber oft eher nicht zutreffend. Falls keine der automatisch von iNaturalist gemachten Vorschläge zutreffend erscheint, können Sie Ihre eigene Identifikation in das Suchfeld eingeben - auf jedweder Detailstufe, die sie kennen (z.B. "Veilchen" oder "Pflanze" können beide als ID verwendet werden!). Sie sollten am besten nur soweit eine Bestimmung vornehmen, wie Sie sich selber

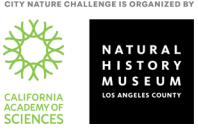

sicher sind. Eine ungefähre Bestimmung (Insekt, Pflanze etc.) ist aber in jedem Fall besser als gar keinen Eintrag zu machen.

(2) Sobald Sie eine Beobachtung hochgeladen haben, können alle auf Benutzer\*innen auf iNaturalist diese Beobachtung sehen. Die Community kann Ihrer Identifikation (ID) für die Beobachtung zustimmen, Ihnen dabei helfen, eine ID zu verfeinern (also z.B. auf Artenebene zu bringen) oder eine falsche Bestimmung korrigieren. Denken Sie jedoch daran, dass Sie ein ausreichend gutes Foto (oder eine Reihe von Fotos) aufgenommen haben müssen, damit andere Personen den Organismus identifizieren können, den Sie gesehen haben! Es ist wichtig, daran zu denken, dass alle Identifikationen auf iNaturalist von anderen Benutzer\*innen vorgenommen werden, die sich freiwillig für die Identifizierung von Beobachtungen einsetzen. Es gibt keine Mitarbeiter\*innen, die für das Hinzufügen von Identifikationen bezahlt werden.

### <span id="page-3-0"></span>**Muss ich die Fotos mit der App machen? Was ist, wenn ich meine Digitalkamera verwenden möchte?**

Für iNaturalist ist es nicht relevant, ob Sie die Fotos für eine Beobachtung über die App machen (was praktisch ist) oder ob Sie eine Digitalkamera verwenden möchten. Sie können Ihre Beobachtungen mit dem [Upload-Tool](https://www.inaturalist.org/observations/upload)  [von iNaturalist](https://www.inaturalist.org/observations/upload) hochladen. Wenn Ihre Kamera kein GPS hat, können Sie die Position Ihrer Beobachtung händisch auf der Karte anklicken. Wenn Sie vorhaben, die meisten Ihrer CNC-Beobachtungen mit einer Kamera durchzuführen, empfehlen wir Ihnen, sich dieses kurze Video anzusehen, um zu erfahren, wie Sie den Photo Uploader von iNaturalist am besten verwenden können: Kurzes Video zur Verwendung des "Photo Uploader" [von iNaturalist.](https://vimeo.com/167431843)

### <span id="page-3-1"></span>**Was passiert, wenn ich etwas beobachte, aber kein Foto davon machen kann – kann ich trotzdem eine Beobachtung auf iNaturalist melden?**

Ja, das ist möglich. Wir kennen das – manchmal fliegt ein wunderschöner Vogel oder Schmetterling an uns vorbei, ohne inne zu halten, sodass wir kein Foto machen können. Ja, es ist möglich, eine Beobachtung auf iNaturalist und vielen anderen Beobachtungsplattformen ohne Foto zu melden; und viele Städte werden Beobachtungen ohne Foto für die City Nature Challenge zulassen. Bitte melden Sie eine Beobachtung ohne Fotos (visuellen Beleg) jedoch nur dann, wenn Sie ganz genau wissen, um welche Tierart es sich dabei handelt, da Ihnen niemand aus der Community ohne Foto bei der Bestimmung helfen oder Ihre ID überprüfen und bestätigen kann. Meldungen von Beobachtungen ohne Foto werden auch nie Forschungsqualität erreichen.

#### <span id="page-3-2"></span>**Kann ich die App "Seek" zum Aufnehmen von Beobachtungen verwenden?**

"Seek" von iNaturalist ist eine großartige Möglichkeit, Kinder und Familien in die Naturforschung einzubeziehen, da persönliche identifizierbare Informationen über Benutzer\_innen nicht automatisch gesammelt werden. Um mit "Seek" Beobachtungen für die City Nature Challenge machen zu können, müssen Sie sich zunächst mit Ihrem iNaturalist-Konto bei Seek anmelden.

### <span id="page-3-3"></span>**Wo sehe ich, wie viele Beobachtungen meine Stadt bzw. Region schon hat?**

Auf verschiedenen Seiten: Zum einen natürlich auf der jeweiligen Projekt-Seite für die Region. Außerdem werden i[n diesem Dach-Projekt](https://www.inaturalist.org/projects/city-nature-challenges-in-oesterreich-2021) alle teilnehmenden Regionen in Österreich erfasst . Im [Gesamtprojekt der City](https://www.inaturalist.org/projects/city-nature-challenge-2021)  [Nature Challenge auf iNaturalist](https://www.inaturalist.org/projects/city-nature-challenge-2021) können Städte, die iNaturalist verwenden, in Echtzeit sehen, wie sie sich im

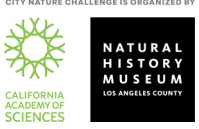

Vergleich mit anderen Regionen machen. Schließlich gibt es nach Beendigung der CNC auf der [Website der City](https://citynaturechallenge.org/)  [Nature Challenge](https://citynaturechallenge.org/) eine finale Rangliste mit allen Städten. Für einige dieser Städte erfolgt die Anzeige der Rangliste jedoch nicht in Echtzeit, da sie eine andere Plattform als iNaturalist verwenden.

### <span id="page-4-0"></span>**Jemand hat zu meiner Beobachtung eine ID hinzugefügt – soll ich zustimmen? Was ist, wenn ich der ID nicht zustimme?**

Eine Identifikation (ID) bedeutet, dass jemand anders einen Bestimmungsvorschlag für Ihre Beobachtung gemacht hat. **Bitte stimmen Sie nicht einfach einer ID zu, die jemand anderer gemacht hat, ohne zu verstehen,**  wie Sie dieses Taxon identifizieren können. Wenn Sie der ID "Zustimmen", ohne dass Sie das Taxon/die Art kennen, kann die Beobachtung fälschlicherweise Forschungsqualität erreichen.

Wenn Sie einer ID nicht zustimmen, ist es am besten, wenn sie eine eigene Identifikation (ID) vorschlagen. Es ist hilfreich, den Grund für Ihre gegensätzliche Meinung als Kommentar zu hinterlassen. Wenn Sie der Meinung sind, dass Ihre ursprüngliche Identifikation richtig ist, schreiben Sie einen freundlichen Kommentar, in dem Sie erläutern, wieso Ihre ID Ihrer Meinung nach korrekt war.

# <span id="page-4-1"></span>**Wann erreichen meine Beobachtungen auf iNaturalist Forschungsqualität? Müssen meine Beobachtungen Forschungsqualität erreichen, damit sie für die CNC zählen?**

Damit eine Beobachtung "Forschungsqualität" erreicht, muss sie: (1) ein Foto haben, (2) über ein genaues Datum und einen genauen Standort verfügen, (3) darf es sich um keinen Organismus handeln, der in Haltung, gezüchtet oder kultiviert ist, und (4) mehr als 2/3 aller Nutzer\*innen, die eine ID zu der Beobachtung hinzugefügt haben, müssen sich über die Art einig sein. Es ist wichtig, dass Sie Ihre Beobachtungen überprüfen, nachdem Sie sie gemacht haben, um festzustellen, ob jemand eine Bestimmung (ID) hinzugefügt oder einen Kommentar hinterlassen hat, und Sie möglicherweise auffordert, ein bisschen mehr Informationen über das, was Sie gesehen haben, anzugeben. [Klicken Sie hier, um mehr über die Forschungsqualität zu erfahren.](https://www.inaturalist.org/pages/help#quality)

Alle Beobachtungen zählen für die City Nature Challenge, auch solche, die keine Forschungsqualität haben. Bei den Ergebnissen der City Nature Challenge gibt es jedoch eine Kategorie für Städte, bei denen die meisten Beobachtungen Forschungsqualität erreicht haben – Ihre Stadt könnte also in dieser Kategorie gewinnen, wenn Sie viele nachprüfbare Beobachtungen, die identifiziert wurden, gemacht hat.

# <span id="page-4-2"></span>**Ich habe so viele Fotos während der CNC gemacht, dass ich es nicht schaffe, alle Fotos vor dem Ende der CNC am 3. Mai auf iNaturalist hochzuladen – was soll ich machen?**

Sie haben bis zum 10. Mai um 9 Uhr ORTSZEIT Zeit, Ihre Fotos, die Sie zwischen dem 30. April und 3. Mai gemacht haben, auf die Plattform iNaturalist hochzuladen und zu bestimmen! All diese Beobachtungen werden zum CNC-Projekt auf iNaturalist hinzugefügt – vorausgesetzt, die Beobachtungen wurden im Zeitraum von 30. April bis 3. Mai 2021 im Projektgebiet gemacht.

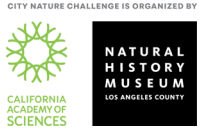

# <span id="page-5-0"></span>**Kann ich Personen bei der Bestimmung ihrer Beobachtungen während der CNC helfen? Kann ich bei der Bestimmung der Beobachtungen mithelfen? Was ist, wenn ich kein Experte bin?**

Ja! So wie jede/jeder BeobachterIn sein kann, kann auch jede/jeder bei der Identifizierung helfen. Gehen Sie in iNaturalist zum Projekt Ihrer Stadt und klicken Sie auf "Beobachtungen". Darunter wird eine Schaltfläche zur "Identifizierung" angezeigt. Wenn Sie diese anklicken, gelangen Sie zum ID-Modul von iNaturalist und sehen alle Beobachtungen aus Ihrer Stadt, die noch identifiziert werden müssen. Auf dieser Seite können Sie die Beobachtungen nach Taxon einschränken. Dies ist hilfreich, wenn Sie bestimmte Artengruppen gut identifizieren können und sich auf diese fokussieren möchten. Wenn Sie kein/e Experte/in für eine bestimmte Artengruppe sind, können Sie trotzdem helfen, indem Sie die "Unbekannten" identifizieren - die Beobachtungen ohne jedwede ID! Klicken Sie auf die Schaltfläche "Filter" und wählen Sie das gestrichelte Blatt mit einem Fragezeichen aus:

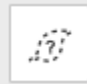

Dieses Symbol zeigt Ihnen alle Beobachtungen, die momentan als "unbekannt" gelistet sind. Es ist sehr hilfreich, diese Beobachtungen durchzugehen und IDs von höherrangigen Taxon wie "Pflanze" oder "Insekt" oder "Vogel" oder "Pilz" hinzuzufügen – was auch immer Sie über den Organismus wissen – damit die Nutzer\*innen, die sich auf die Identifizierung von bestimmten Organismengruppen spezialisiert haben, und diese vielleicht auf Artniveau bestimmen können, diese Beobachtungen dann auch finden. [Hier ist ein kurzes Video über die](https://vimeo.com/246153496)  [Benutzung des ID-Moduls.](https://vimeo.com/246153496)

Egal was passiert, **fügen Sie bitte nur eine ID hinzu, wenn Sie sich sicher sind, was es ist** – es ist in Ordnung, wenn Sie nicht wissen, um was für einen Organismus es sich handelt, und es ist in Ordnung, wenn Sie nur die Gattung, die Familie oder sogar nur das Reich (z.B. Animalia, Plantae) als ID hinzufügen. Wenn Sie bei der Bestimmung/Identifikation von Beobachtungen in Ihrer Stadt helfen möchten – großartig und vielen Dank!

### <span id="page-5-1"></span>**Wann werden die Ergebnisse bekannt gegeben?**

Zwei wichtige Punkte: Die Ergebnisse für IHRE REGION werden exakt am Montag, 10. Mai 2021 um 9 Uhr ORTSZEIT vom übergeordneten iNaturalist-CNC-Projekt übernommen. Es dauert fast 24 Stunden, um die Zahlen aus allen teilnehmenden Städten zu erhalten, da die Städte in Neuseeland und in Hawaii in unterschiedlichen Zeitzonen liegen und 23 Stunden auseinander sind. Die allerletzten Städte, deren Ergebnisse eintreffen, liegen auf Hawaii. Die Ergebnisse werden innerhalb von 2-3 Stunden nach dem letzten Ergebnis vorliegen und somit am 10. Mai gegen 23 Uhr MESZ (Mitteleuropäischer Zeit) bekannt gegeben.

### <span id="page-5-2"></span>**Wie werden die Daten verwendet?**

Auf iNaturalist sind alle Daten für alle, die sie herunterladen möchte, frei verfügbar. Beobachtungen auf iNaturalist werden in hunderten wissenschaftlichen Publikationen verwendet. Viele davon verwenden die Daten, die als Teil des [Datensatzes "iNaturalist Research-grade observations"](https://www.gbif.org/dataset/50c9509d-22c7-4a22-a47d-8c48425ef4a7) mit der Global Biodiversity [Information Facility \(GBIF\)](https://www.gbif.org/) geteilt wurden. In der [aktuellen Liste der Veröffentlichungen](https://www.gbif.org/resource/search?contentType=literature&gbifDatasetKey=50c9509d-22c7-4a22-a47d-8c48425ef4a7) können Sie alle Publikationen einsehen, die den iNaturalist-Datensatz zitiert haben und zumindest eine Beobachtung verwenden.

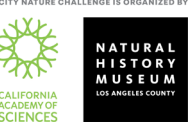

Normalerweise werden die Daten von der City Nature Challenge jedoch auf lokaler Ebene verwendet: die Entdeckung neuer Arten, Populationen von seltenen oder invasiven Arten (die zuvor nicht aus dem Gebiet bekannt waren), ein besseres Verständnis über das Vorkommen und die Verteilung von Arten in dem Gebiet, usw. Diese Daten zu Artenvielfalt, invasiven, seltenen und gefährdeten Arten können dann von den lokalen Organisationen (Stadtverwaltung und -planung, Grünraumbewirtschaftung und Anderen) für weitere fundierte Managemententscheidungen verwendet werden.

# <span id="page-6-0"></span>Warum trägt die Aktion die Bezeichnung , City' im Namen? In meiner Region befindet sich gar keine **Stadt.**

Das hat historische Gründe: Die City Nature Challenge [begann als Wettstreit](https://citynaturechallenge.org/about/) zwischen San Francisco und Los Angeles, in den Jahren danach kamen immer mehr Städte und schließlich auch andere Regionen hinzu. Der Name wurde aber beibehalten.

### <span id="page-6-1"></span>**Wie kann ich in den Sozialen Medien über die City Nature Challenge berichten?**

Kennzeichnen Sie jeden Ihrer Beiträge in Social Media mit **#CityNatureChallenge**! Wenn Sie möchten, können Sie auch ein #CNCNatureSelfie von sich mit Ihrer Beobachtung posten. Sie können auch an die City Nature Veranstalter twittern: @citnatchallenge

Für Österreich verwenden wir zusätzlich den Hashtag #CNCat

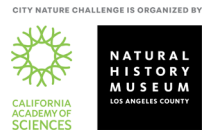